# Cognos Report Standards

Utilize the appropriate template when building standard content. The template contains prompt page and report page layouts. The report page layout contains a standard page header and footer.

# **Report Color Standards**

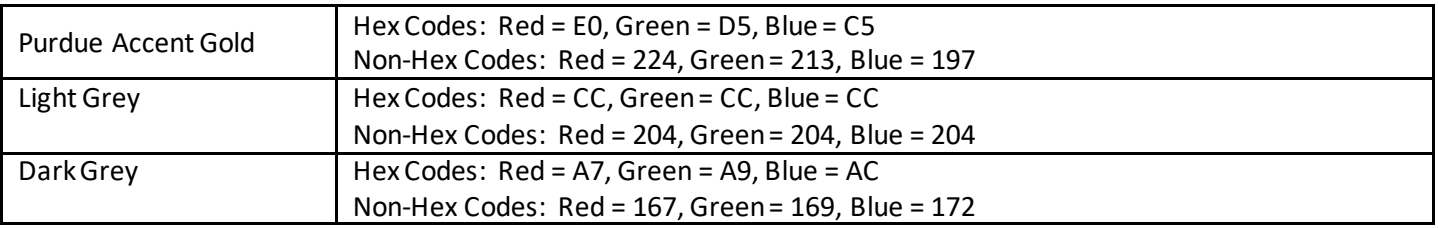

Below are the formatting standards for the prompt pages and report layout types.

# **Prompt Page Standards**

The overall concept of the prompt page is to scroll down rather than across. The key is to make the prompt page as user friendly as possible while maintaining a clean, sleek appearance with the same look and feel.

#### *Basic Standards*

- Maintain the 3 column table in the template's main prompt page for scrolling down
	- $\mathbf{\hat{P}}$  When this table is referenced in the document it will be called the "Main table"
- For each prompt add a table (1 column/2 rows) into one of the table cells of the 3 column table

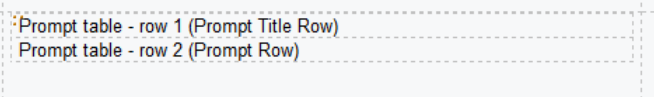

- When this table is referenced in the document it will be called the "Prompt table"
- $\cdot \cdot$  This will allow the author to easily move the entire prompt around the page
- Arrange the prompts in a logical order vertically based on highest to lowest hierarchy:
	- $\triangleleft$  Main Table Row 1 Date prompts
	- Main Table Row 2 Fund prompts
	- Main Table Row 3 Funds Center prompts
	- Main Table Row 4 Order prompts
	- $\triangleleft$  Main Table Row 5 Commitment Item prompts

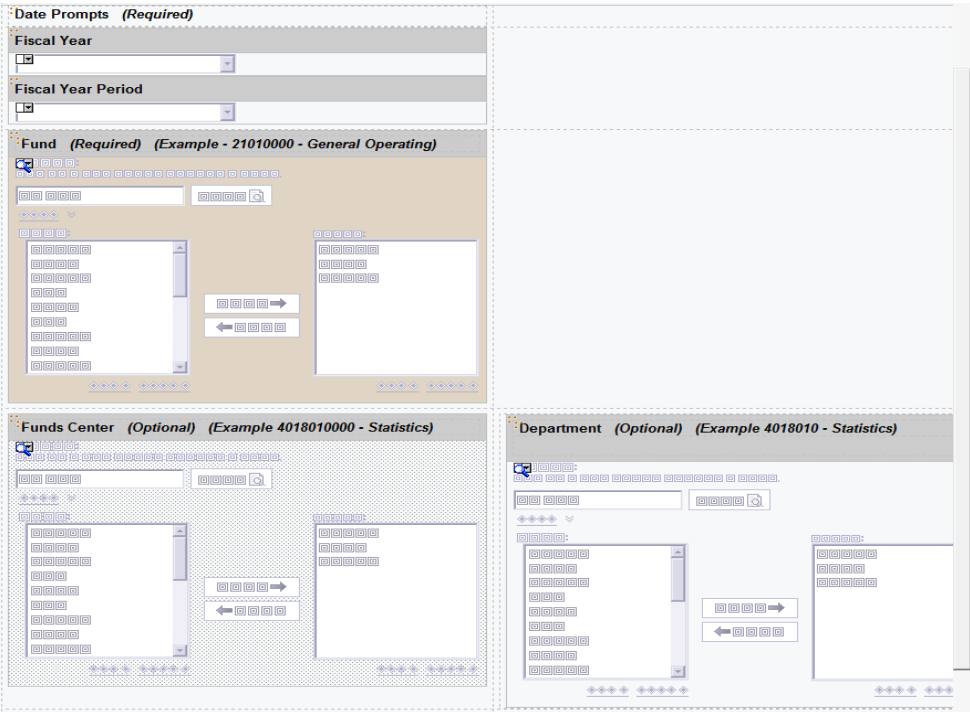

# *Individual prompt standards*

- Prompt table row 1 (Prompt title row)
	- $\clubsuit$  Use the actual field name as the title unless a special field was created in the Query; Do not use abbreviations
	- Prompt title row should contain Field name, required or optional prompt, and data example

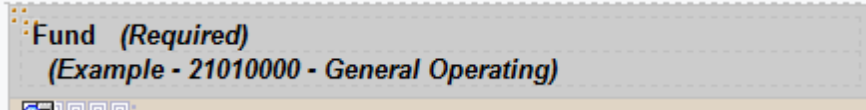

- Note: Add a table (1 column/2 rows) to the Prompt title row. Row 1 contains a text item for the Field name and a text item for required or optional. Row 2 contains a text item for the data example.
- If using a Value prompt, do not need a data example in the Prompt title row as this type of prompt lists the values.
- ❖ Prompt title row formatting
	- Bold text item containing field name
	- **Bold and italic text item containing "Required" or "Optional"**
	- Bold and italic text item containing data example; Text Item padding Left padding = 10px (Under Text Item property>Padding)
	- Prompt Table cell background color is Light grey (Under Table Cell property>Background Color>Custom Color)
	- Prompt Table cell border is Solid Line/1pt/Silver (Under Table Cell property>Border)
	- **Prompt Table cell padding is Top padding = 5px, Right padding = 5px, Bottom padding = 5px** (Under Table Property>Padding)
- Prompt table row 2 (Prompt row)
	- $\div$  Contains only the prompt type (i.e value prompt, search and select prompt, etc)

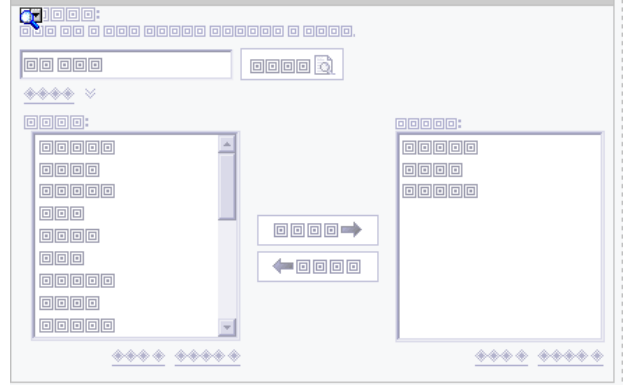

 $\cdot \cdot$  In prompt, concatenate code and name of a field when applicable (for example: Funds Center Number – Funds Center name)

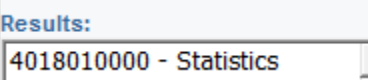

- ❖ Sorting prompt values
	- Sort values ascending (Under Value Prompt property>Sorting)
	- Date prompts should be sorted descending with a limited number of years current year to 2006
		- To limit the values, create a filter in the Prompt query where Fiscal Year >= '2006'

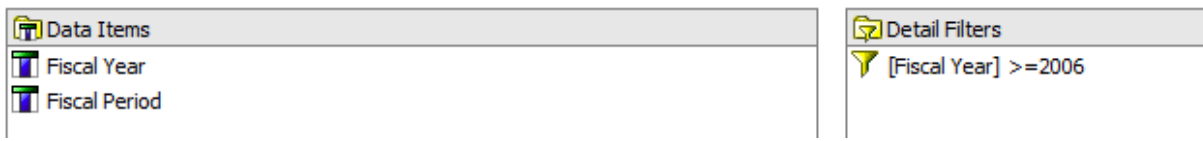

- ❖ Value prompts
	- Multi selection make prompt a list box value prompt

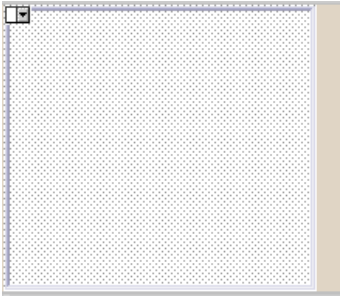

- **Single selection make prompt a drop down value prompt** 画
- Category fields should be created as a value prompt
- ❖ Search and Select prompts
	- Use HTML items to default the option to contains link to QRC Using an HTML Item to Default [Select & Search to Contains.](https://sharepoint.purdue.edu/sites/bicc/_layouts/15/WopiFrame.aspx?sourcedoc=/sites/bicc/QRCs/HTML%20Items%20to%20Default%20Select%20and%20Search%20to%20Contains.docx&action=default)
	- **•** Do not use the HTML items to expand the options
- Prompt Table row formatting
	- Table cell background color is Purdue gold for Required prompts (Under Table Cell property>Background Color>Custom Color) and default for Optional prompts

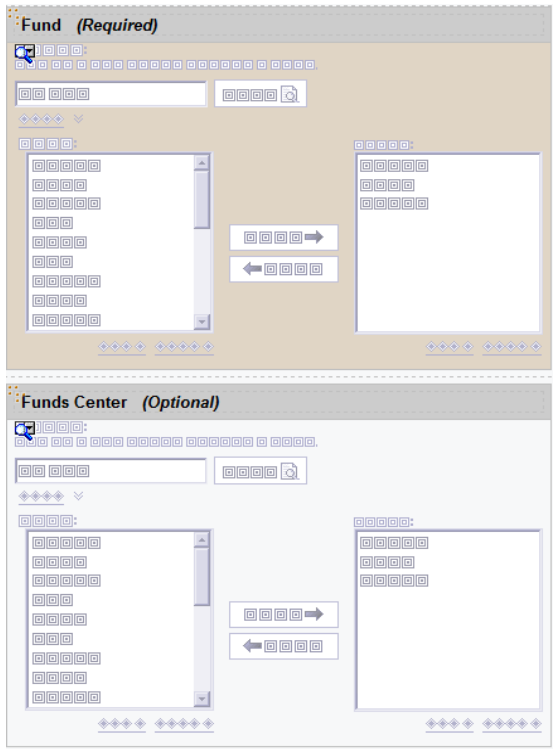

- Prompt Table cell border is Solid Line/1pt/Silver (Under Table Cell property>Border)
- Prompt Page to Select a Report
	- Add a table (1 column/2 rows) to the prompt page
	- Use same formatting as the Prompt table row 1 and Prompt table row 2
		- Center the table to the page

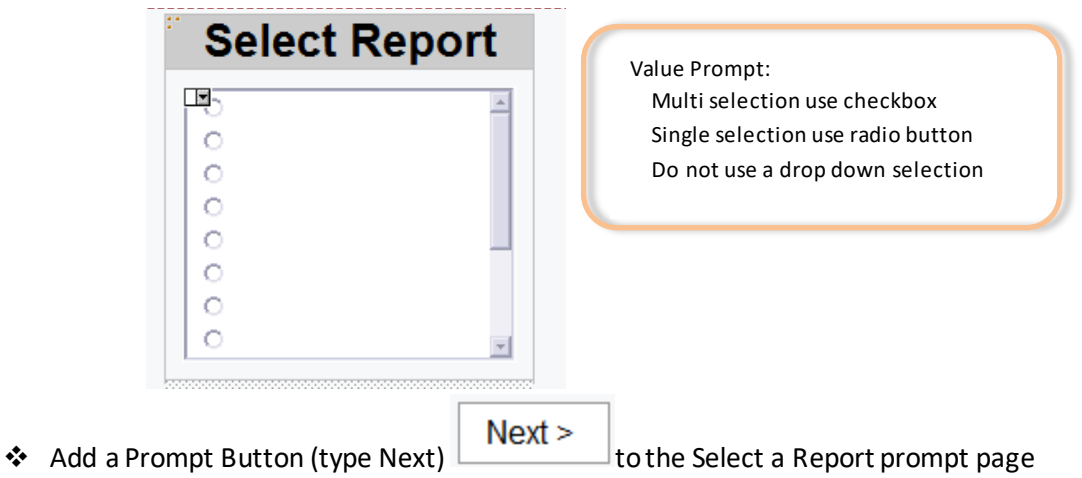

#### **Report Page Standards**

- Report Page Header
	- $\circ$  Only change the middle section, containing Report Title and Parameters, of the page header
	- o Report title should be the same as the saved report name

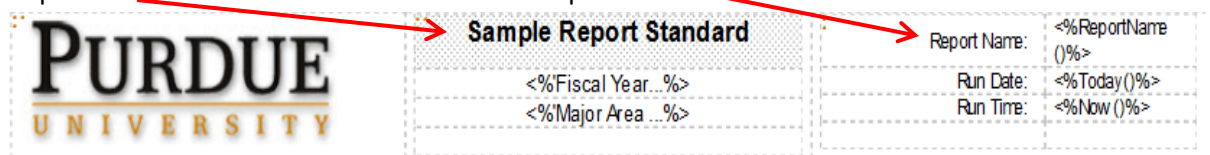

o Parameter display should show prompt text name and parameter display in one Text Item

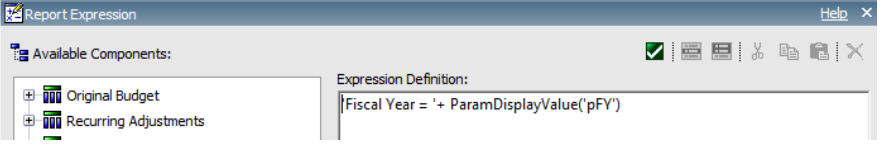

- **•** One parameter display per table row
- Center in the table row
- Add Padding between Report Title and first parameter row
- List report
	- o Group columns from left to right when applicable
	- o Sort from left to right in ascending order when applicable
	- $\circ$  Data in the column body Left justify text data; right justify measures/amounts
	- o No borders around the list report
	- o List report formatting
		- List width should be 100% (Under List Property>Size and Overflow)
		- Column headers background color is black and text color is white; bold; center
		- Subtotal lines background color is Light grey; black text; bold
		- Overall total line background color is Dark grey; black text; bold
		- Measures (amounts) formatting
			- Negative numbers denoted in ()
			- No \$ signs
			- Numbers denoted with 2 decimal places
			- Comma as the thousand separator
			- Percentages denoted with 2 decimal places

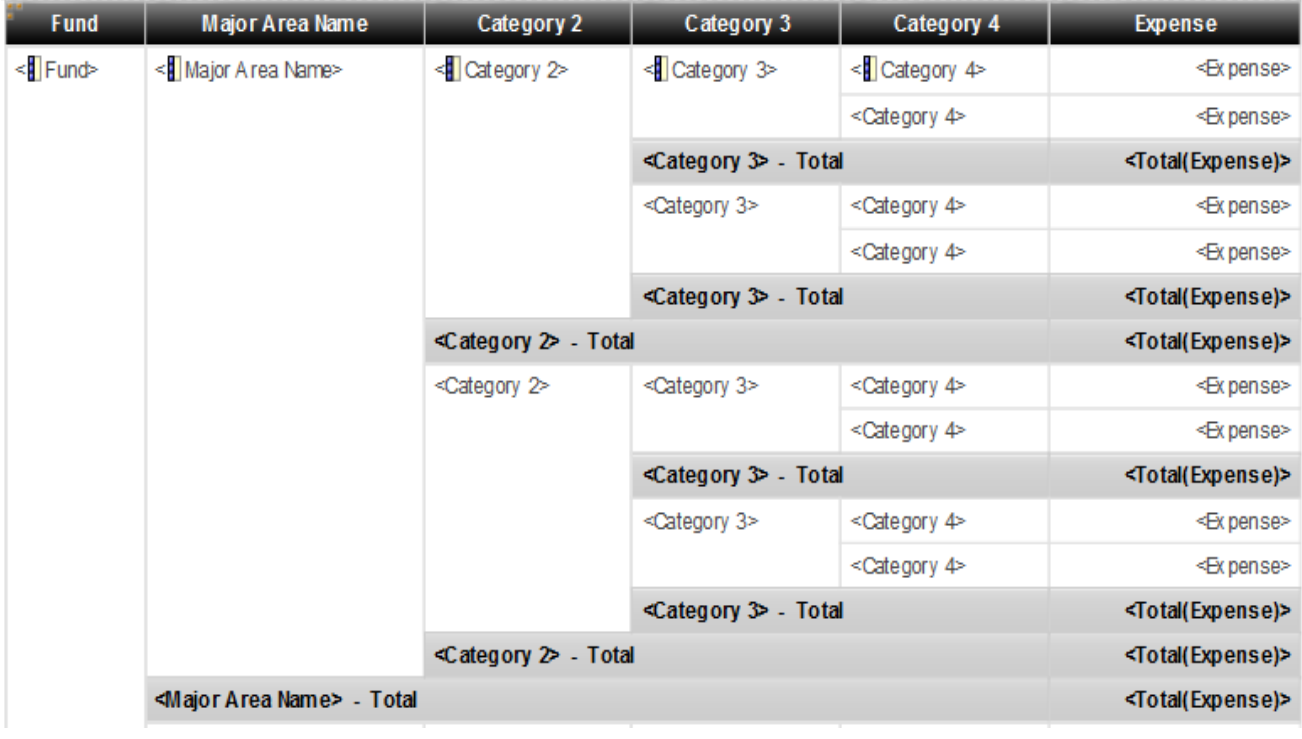

# • Crosstab report

- o Use the same grouping/sorting/bordering formatting as the list report
- o Crosstab report formatting
	- Rows background color is Transparent; black text
	- Column headers background color is black and text color white; bold; center
	- Subtotal lines background color is Light grey; black text; bold
	- Overall total line background color is Dark grey; black text; bold
	- Measures (amounts) formatting
		- Negative numbers denoted in ()
		- No \$ signs
		- Numbers denoted with 2 decimal places
		- Comma as the thousand separator
		- Percentages denoted with 2 decimal places

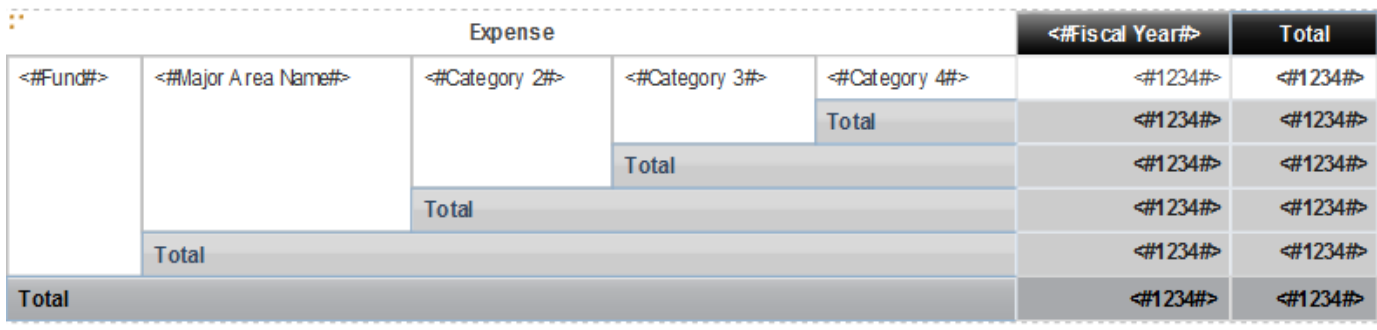